**Coding with Kids**

**Douglas Webster**

**Sep 03, 2022**

# **OPTIONS**

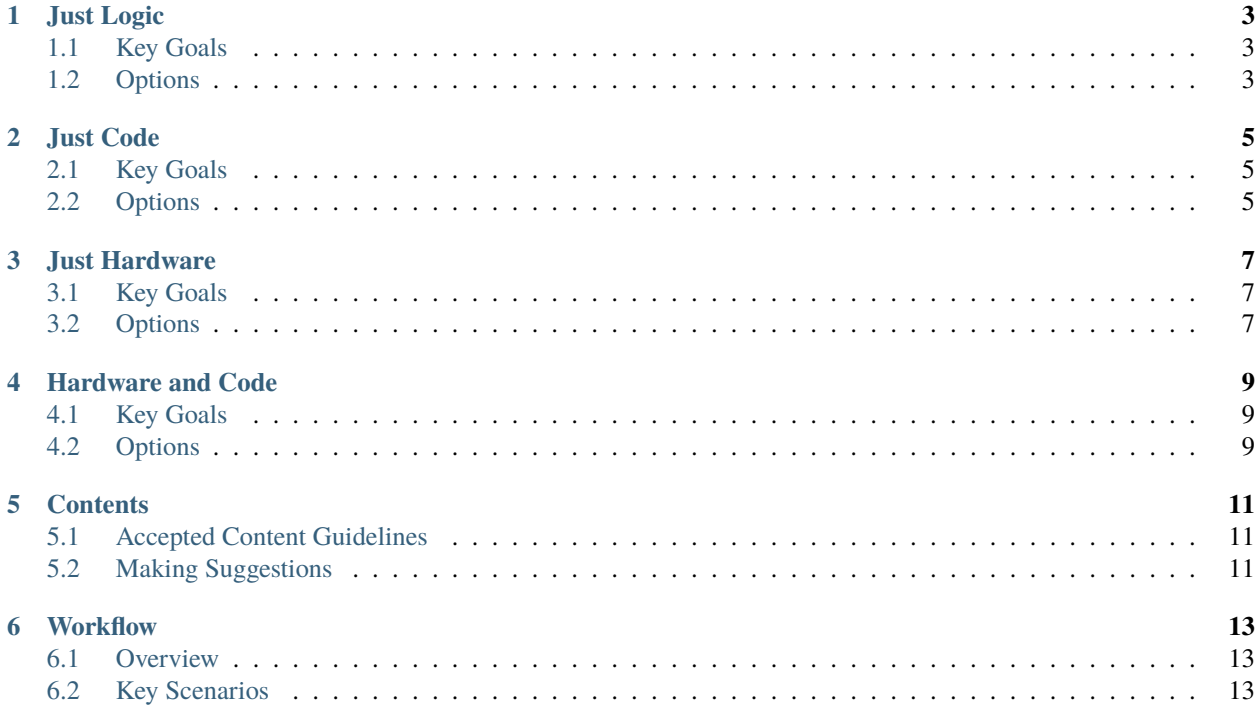

Coding with kids can be a *great* way to not only teach them some skills that will help them with their own lives, but also *create or strengthen* some lasting **bonds between you and them.**

Here is some new content from VS Code.

Here is a **shiny** new note.

Throughout your journey you will both likely learn new concepts and terms that will expand your horizons and provide hours of enjoyment.

**Note:** Some kids have problems with screen time and if you leave them unattended with a screen and they have access to things like YouTube or games, they may not stay focused on the task at hand.

There are lots of great options for where to start, and *[Just Logic](#page-6-0)* is a great place to start. Note that the *[best starting](#page-6-0) [point](#page-6-0)* is another way to refer to the same place but give your link some title.

For details about the hardware and code options, see *[Options section for hardware and code](#page-12-3)*

### **ONE**

# **JUST LOGIC**

<span id="page-6-0"></span>All of the options below involve not screens at all – they are simply physical objects and some problems to be solved.

# <span id="page-6-1"></span>**1.1 Key Goals**

The main goals regarding logic that you might persue with some of the options below are as follows:

- **Understand basic logic**
	- **–** indented item
- Use available options
- Apply problem solving techniques
- Have fun :)

# <span id="page-6-2"></span>**1.2 Options**

- **1.2.1 CodeMaster**
- **1.2.2 Robot Turtles**
- **1.2.3 Primo / Cubetto**

### **TWO**

# **JUST CODE**

### <span id="page-8-1"></span><span id="page-8-0"></span>**2.1 Key Goals**

### <span id="page-8-2"></span>**2.2 Options**

**2.2.1 Scratch**

#### **2.2.2 KidsRugby**

#### **2.2.3 Python**

Here is some code:

```
def countAdjacent(p, c, r yChange, xChange):
   global board
   adjacentCount = 0while True :
       c = c + xChangeif c < 0 or c > 7:
           return adjacentCount
       r = r + yChangeif r < 0 or r > 7:
           return adjacentCount
       if board[c][r] == p:
            adjacentCount = adjacentCount
       else:
            return adjacentCount
```
And here is some C# code just in case you wanted to see it:

```
private static string GetMessageFromException(Exception ex)
{
   if (ex == null) return "";
   if (ex.InnerException != null)
    {
       return GetMessageFromException(ex.)
```
(continues on next page)

(continued from previous page)

} return ex.Message

## **2.2.4 Hopscotch**

}

#### **THREE**

## **JUST HARDWARE**

## <span id="page-10-1"></span><span id="page-10-0"></span>**3.1 Key Goals**

## <span id="page-10-2"></span>**3.2 Options**

#### **3.2.1 Arduino**

Arduino is an open source electronics platform that is great for both adults and kids.

<https://www.arduino.cc/>

#### **3.2.2 Snap Circuits**

[Snap Circuits](https://www.elenco.com/snap-circuits-2/)is a great electronics platform consisting of plastic board and electronic components that you snap together based on project guides to learn basic electronic concepts.

#### **3.2.3 Project Bloks (in development)**

Project Bloks is on the web at <https://projectbloks.withgoogle.com/> and is a new project from Google that is still being developed but looks pretty awesome if you have younger kids that want to learn logic and flow.

## **FOUR**

# **HARDWARE AND CODE**

# <span id="page-12-1"></span><span id="page-12-0"></span>**4.1 Key Goals**

# <span id="page-12-2"></span>**4.2 Options**

<span id="page-12-3"></span>The following table offers some simple comparisons of the different platforms. . . .

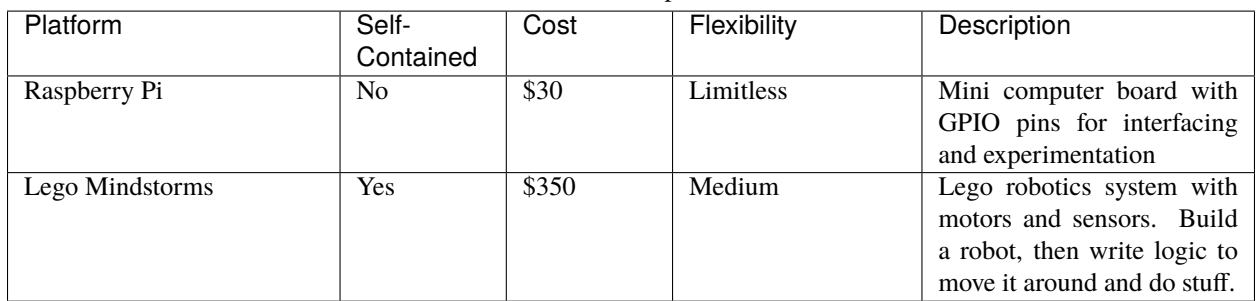

Table 1: Comparison

### **4.2.1 Raspberry Pi (Family)**

Here's what a Raspberry Pi 2 and a Sense Hat look like:

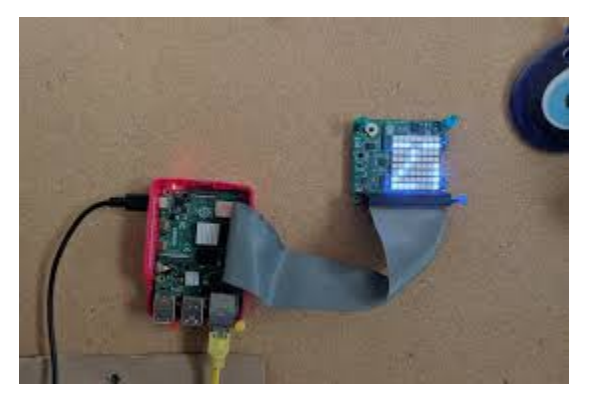

With these you can do cool things like program your own version of Connect-4 – you will need to consider how to check for a win by evaluating options as shown in the diagram below:

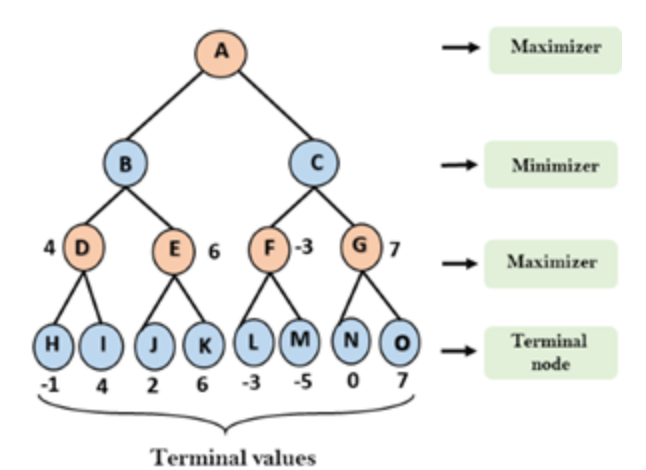

## **4.2.2 Lego Mindstorms**

**FIVE**

# **CONTENTS**

# <span id="page-14-1"></span><span id="page-14-0"></span>**5.1 Accepted Content Guidelines**

# <span id="page-14-2"></span>**5.2 Making Suggestions**

**5.2.1 What to Include**

# **SIX**

# **WORKFLOW**

<span id="page-16-1"></span><span id="page-16-0"></span>**6.1 Overview**

# <span id="page-16-2"></span>**6.2 Key Scenarios**

- **6.2.1 Add New Page(s)**
- **6.2.2 Editing Existing Pages(s)**